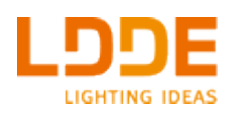

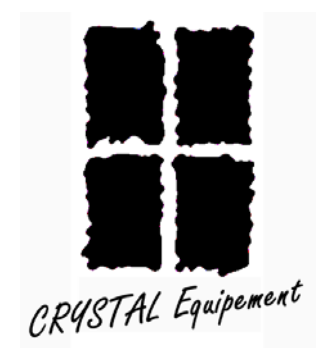

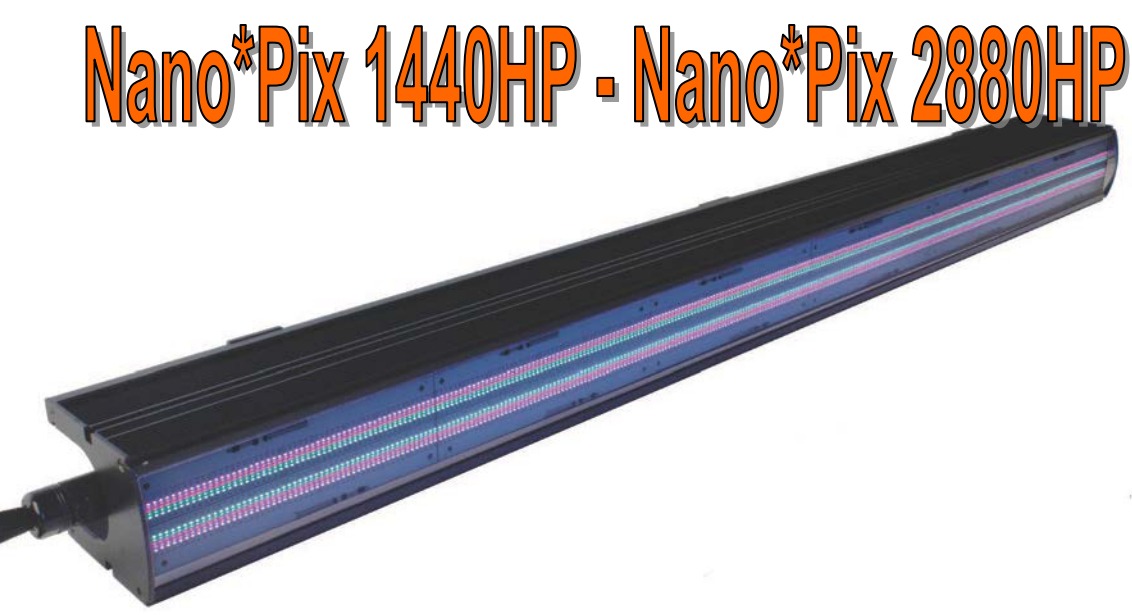

# **Projecteur RVB + Blanc chaud + Blanc froid**

# **Manuel opérateur**

## **Copyright © 2015, CRYSTAL EQUIPEMENT. Touts droits réservés.**

Aucune partie de ce document ne peut être reproduite, sous quelque forme que ce soit, ou par n'importe quel procédé, ou utilisée pour tout travail dérivé (tel que traduction, modification, adaptation ou autre) sans l'autorisation écrite de **CRYSTAL EQUIPEMENT**.

Malgré le soin apporté à la rédaction de nos manuels et documents, ce document peut contenir des inexactitudes techniques ou des coquilles typographiques. **CRYSTAL EQUIPEMENT** se réserve le droit de réviser ce document et de le modifier sans préavis.

**CRYSTAL EQUIPEMENT** fournit ce document sans aucune garantie de quelque sorte et ne peut en aucun cas être tenu pour responsable d'un préjudice résultant de l'utilisation de ce document.

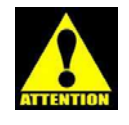

**Ne pas raccorder plus de 5 Nano\*Pix2880HP ou 10 Nano\*Pix1440HP en série sur une même ligne d'alimentation.**

#### **ATTENTION**

**L'appareil est configuré avec les réglages d'usine définis par le fabricant.** 

**Ces réglages comprennent, entre autres, le transfert temporisé vers zéro.** 

**Voir page 9 « Fondu au noir ».**

## *Service et entretien*

La politique de LDDE est d'utiliser des matériaux de qualité supérieure afin d'assurer des performances optimales à ses matériels et une meilleure durée de vie aux composants employés dans ses fabrications.

Un nettoyage régulier est essentiel pour allonger la durée de vie et maintenir les performances du matériel. L'accumulation de salissures et de poussières diminue la puissance lumineuse et dégrade les performances du matériel en gênant son refroidissement.

## *Nettoyage*

Vérifier régulièrement la propreté du matériel et nettoyer le si nécessaire.

N'utilisez pas de produits contenant des solvants, des abrasifs ou des produits caustiques pour nettoyer l'appareil, ils pourraient abîmer son état de surface.

Utilisez de l'eau chaude additionnée d'un détergent léger pour nettoyer le châssis ou le système optique, rincez soigneusement. Servez-vous d'un chiffon propre ou d'une éponge douce, pas du côté abrasif.

Attention à ce qu'aucun liquide ne puisse pénétrer à l'intérieur de l'appareil.

# *Sécurité*

Avant de raccorder les appareils prenez le temps de lire attentivement les instructions contenues dans ce manuel.

#### **N'essayez jamais de réparer vous-même l'appareil.**

**En cas de problème, contactez votre revendeur ou notre service après-vente :** *support@crystal-equipement.com*

- Avant d'utiliser l'appareil, il convient de vérifier que celui-ci est bien adapté à l'usage qu'on compte lui attribuer.
- L'appareil est prévu pour une utilisation en intérieur uniquement. Ne pas l'utiliser ou l'entreposer à l'extérieur.
- Prévoir une zone de 15cm autour de l'appareil pour son refroidissement.
- Débrancher l'appareil du secteur avant de le déplacer ou de le nettoyer.
- Ne pas exposer l'appareil à de fortes vibrations ou à des chocs.
- Ne pas utiliser à proximité d'une source de chaleur.
- Protéger le matériel de l'humidité et de la pluie.
- Eviter tout contact avec des matériaux inflammables.
- L'humidité relative devra être comprise entre 20 et 65 %max.
- Ne pas employer si la température ambiante excède 45°C.
- Ne pas coller ou fixer des filtres, masques ou autres matériaux directement sur les LEDs.
- Utiliser une élingue de sécurité fixée à l'accroche du projecteur.
- S'il existe une raison pour qu'un usage sans danger soit impossible alors il faut débrancher l'appareil. C'est le cas lorsque :
	- L'appareil montre des dégâts apparents.
	- Certaines parties ont été perdues ou abimées.

## *Attention!*

Il est essentiel de connaître et de se conformer aux instructions données dans ce manuel afin d'assurer que le matériel est installé, utilisé et entretenu correctement en toute sécurité.

#### *Produit LED de Classe 2. Ne pas fixer le regard sur le faisceau à une distance trop faible de l'émetteur.*

*Ne pas regarder la sortie des LEDs à travers une loupe ou tout autre dispositif concentrant la lumière.*

*Cet appareil est réservé à un usage professionnel uniquement. Il n'est pas prévu pour un usage domestique.*

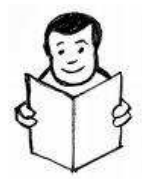

Lisez ce manuel avant d'installer et mettre sous tension l'appareil, suivez les consignes de sécurité ci-dessus et respectez scrupuleusement tous les avertissements donnés dans ce manuel et sur l'appareil. Installer et faire fonctionner l'appareil comme décrit dans ce manuel uniquement et conformément aux lois et réglementations locales. Pour toute opération non décrite dans ce manuel contacter un technicien qualifié.

Si vous avez des questions sur la façon d'utiliser l'appareil en toute sécurité, contactez votre revendeur ou écrire à « support@crystal-equipement.com » ou appelez nous au 01 4680 4883.

# *Présentation*

Les projecteurs Nano\*Pix HP sont des modèles à LEDs de toute dernière technologie, conçus et fabriqués en Autriche, avec un souci de qualité et de performance qui apporteront puissance et caractère à vos éclairages.

Les projecteurs Nano\*Pix HP peuvent fonctionner dans toute position. Ils sont prévus pour un usage en intérieur.

## *Caractéristiques*

- Distribution uniforme de la lumière fournie par les 1440 ou les 2880 microLEDs
- Mélangeur de couleurs : Rouge, Vert, Bleu, Blanc chaud, Blanc froid
- Contrôle numérique en DMX512
- 16 000 lumens en sortie
- Gradation réelle sur 16 bits
- Réglages accessibles par menu et affichage sur écran OLED
- Fréquence du PWM commutable (adaptation aux caméras haute définition)
- Différents modes de contrôle (De 5 à 121 circuits)
- Différentes options de fonctionnement
- Fabrication européenne soignée (Autriche)

## *Dimensions et poids*

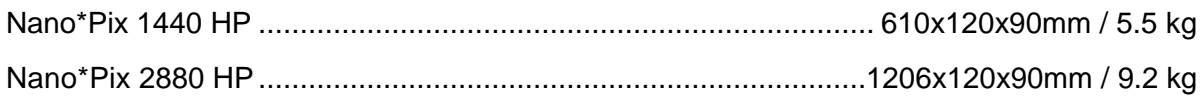

## *Caractéristiques physiques*

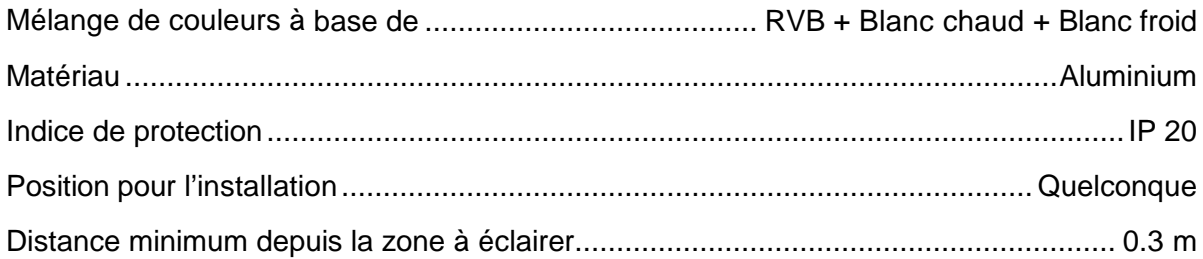

## *Contrôle*

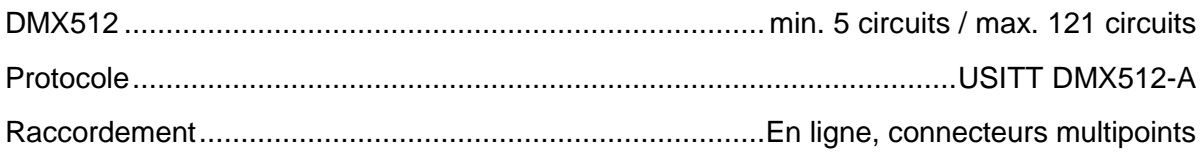

## *Alimentation*

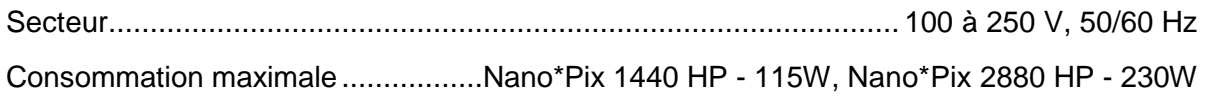

# *Les différents réglages de l'appareil et leurs assignations*

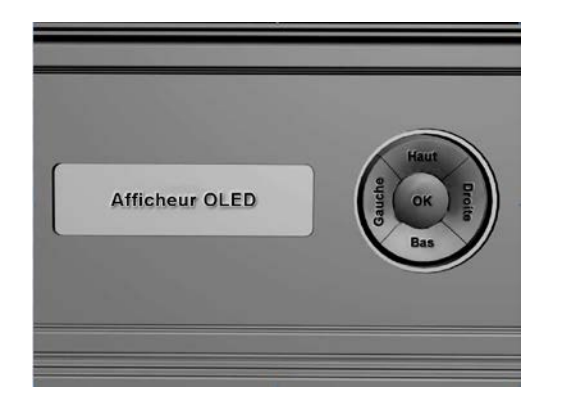

A côté de l'afficheur de type OLED se trouvent les boutons marqués :

UP, DOWN, LEFT, RIGHT, OK.

Les réglages suivants sont accessibles, dans cet ordre, depuis le menu affiché sur l'écran : DMX Address ..............................................................Adresse DMX512 (page [6\)](#page-4-0)

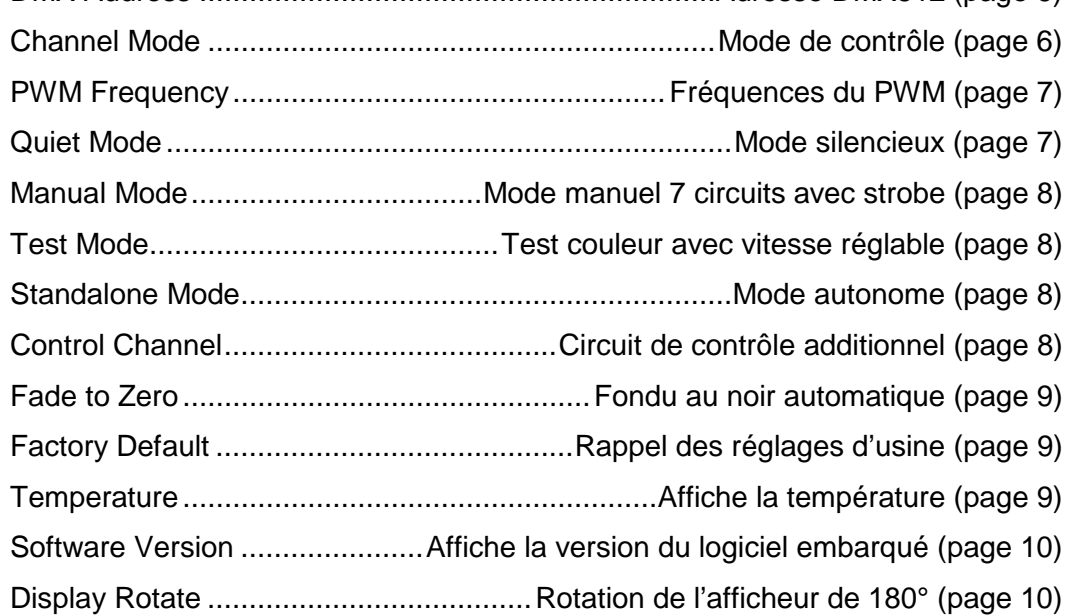

<span id="page-4-0"></span>Les touches LEFT et RIGHT permettent d'afficher le réglage à modifier dans le menu principal. La touche OK permet d'entrer dans ce réglage, l'afficheur se met à clignoter pour signaler une modification en cours. Les touches UP et DOWN affichent les différentes options possibles de ce réglage. Appuyer sur OK pour valider la nouvelle option, le message « Saving…» apparaît dans la partie inférieure de l'afficheur.

## *Réglage de l'adresse DMX512*

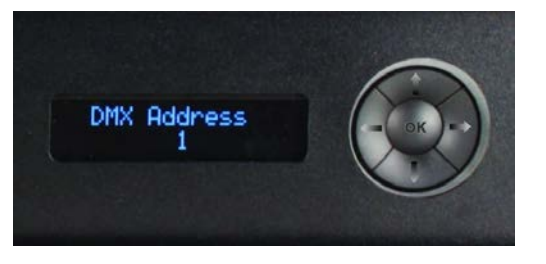

- 1. Appuyer sur le bouton RIGHT (ou LEFT) jusqu'à afficher « *DMX ADDRESS* ».
- 2. Appuyer sur OK pour modifier l'adresse, l'afficheur clignote.
- 3. Utiliser les boutons UP ou DOWN pour obtenir l'adresse correcte.
- 4. Appuyer sur OK pour enregistrer la nouvelle adresse DMX512.

## *Sélection du mode de fonctionnement*

- 1. Appuyer sur le bouton RIGHT (ou LEFT) autant de fois que nécessaire pour que l'afficheur montre « *CHANNEL MODE* ».
- 2. Appuyer sur OK pour modifier le mode, l'afficheur clignote.
- 3. Utiliser les boutons UP ou DOWN pour obtenir le mode souhaité, voir ci-après les différents modes de fonctionnement.
- 4. Appuyer sur OK pour enregistrer le mode de fonctionnement.

## *Les différents modes de fonctionnement*

Les projecteurs Nano\*Pix fonctionnent suivant plusieurs modes de contrôle que l'opérateur choisira en fonction des effets qu'il souhaite réaliser.

Par exemple, s'il ne doit qu'éclairer de manière uniforme un cyclo, le mode « 5 channel » lui conviendra parfaitement. Si, à contrario, il a besoin de montrer des effets plus sophistiqués, de style bar graph, il choisira un mode étendu à plusieurs zones.

#### <span id="page-5-0"></span>*Assignations des circuits en fonction des modes*

#### *Nano\*Pix2880HP*

#### *Note : Bc = Blanc chaud, Bf = Blanc froid*

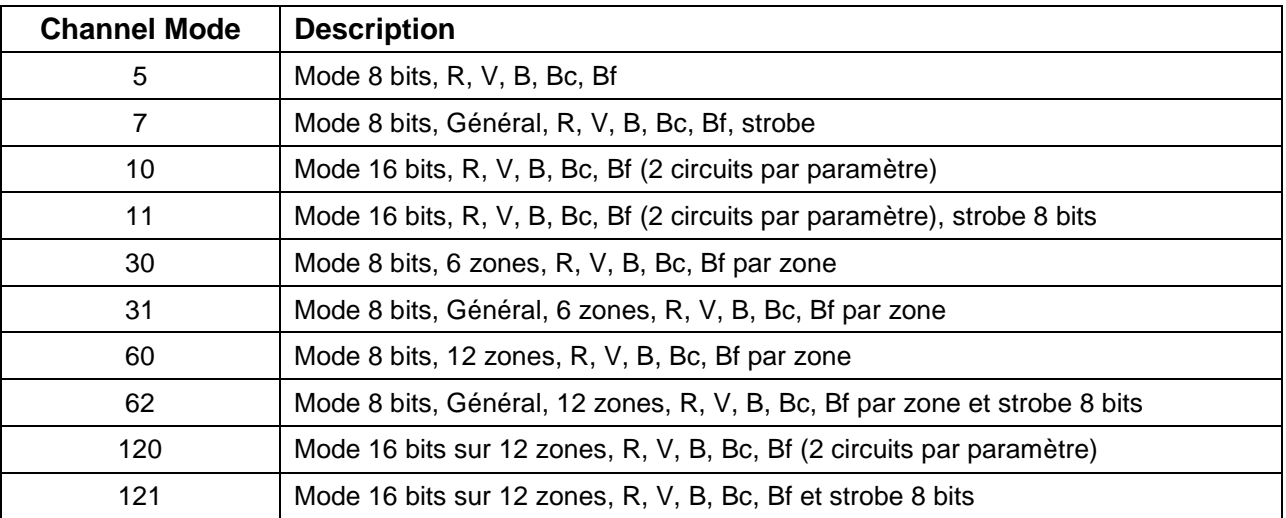

*Note : L'activation du circuit de contrôle (Control Channel) ajoute 1 circuit DMX*

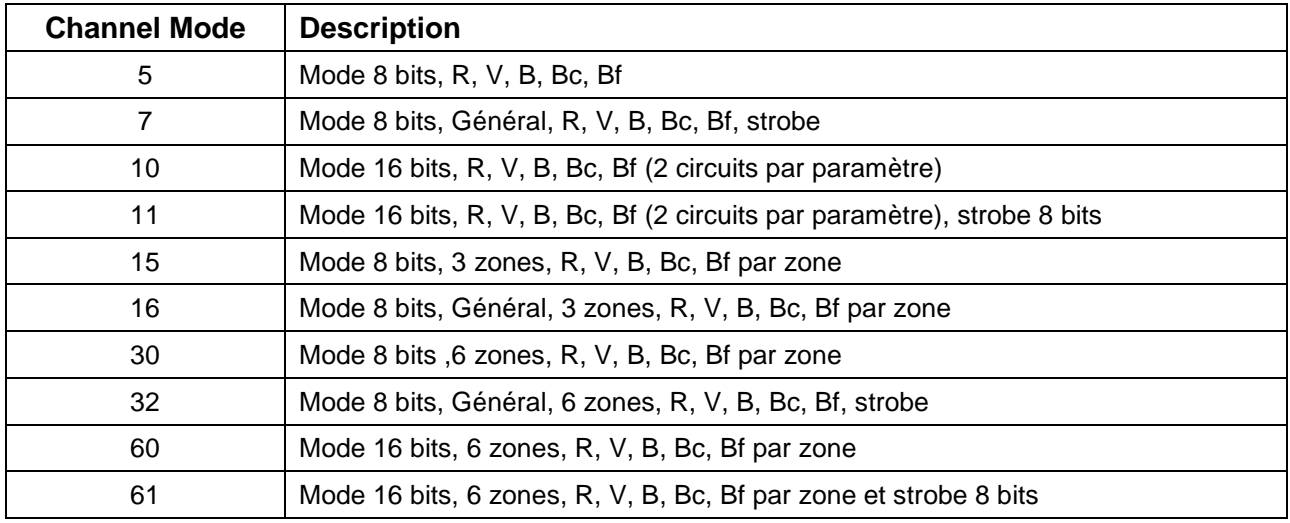

#### *Nano\*Pix1440HP*

#### *Note : Bc = Blanc chaud, Bf = Blanc froid*

<span id="page-6-0"></span>*Note : L'activation du circuit de contrôle (Control Channel) ajoute 1 circuit DMX*

## *Fréquence du PWM (PWM frequency)*

Cette option du menu permet d'ajuster la fréquence du signal de modulation des LEDs. Choisir une fréquence élevée permet de filmer en haute définition, en évitant les problèmes de balayage, qui provoquent des stries à l'image.

La fréquence est réglable à 750Hz, 1500Hz ou 3000Hz.

# <span id="page-6-1"></span>*Mode silencieux (Quiet Mode)*

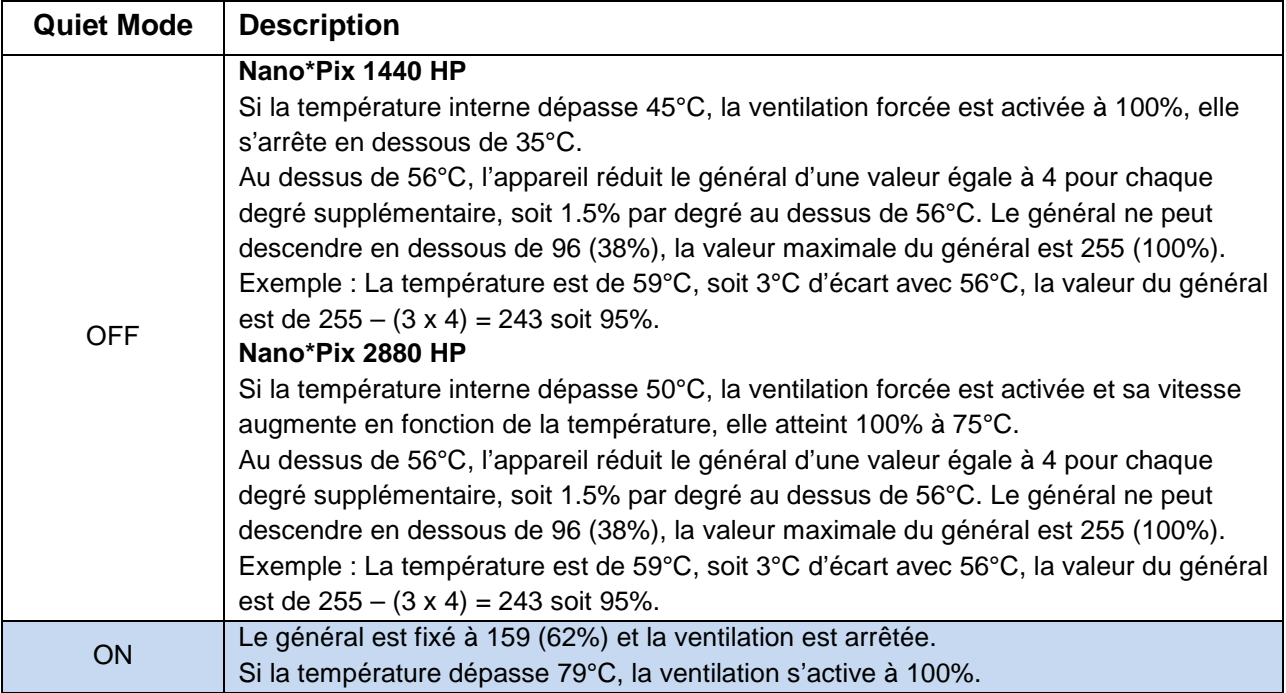

## <span id="page-7-0"></span>*Mode manuel (Manual Mode)*

Cette option du menu permet de définir un éclairage fixe en modifiant manuellement les paramètres sur une base de 7 circuits qui sont :

**Intensité (I), Rouge (R), Vert (G), Bleu (B), Blanc Chaud (WW), Blanc Froid (CW) et Strobe (St).** 

## <span id="page-7-1"></span>*Mode test (Test Mode)*

Cette option du menu permet de tester l'appareil.

Dans un premier temps, chaque couleur est montée puis descendue, puis toutes les couleurs ensemble. La vitesse est ajustable avec les touches LEFT et RIGHT.

## <span id="page-7-2"></span>*Mode autonome (Standalone Mode)*

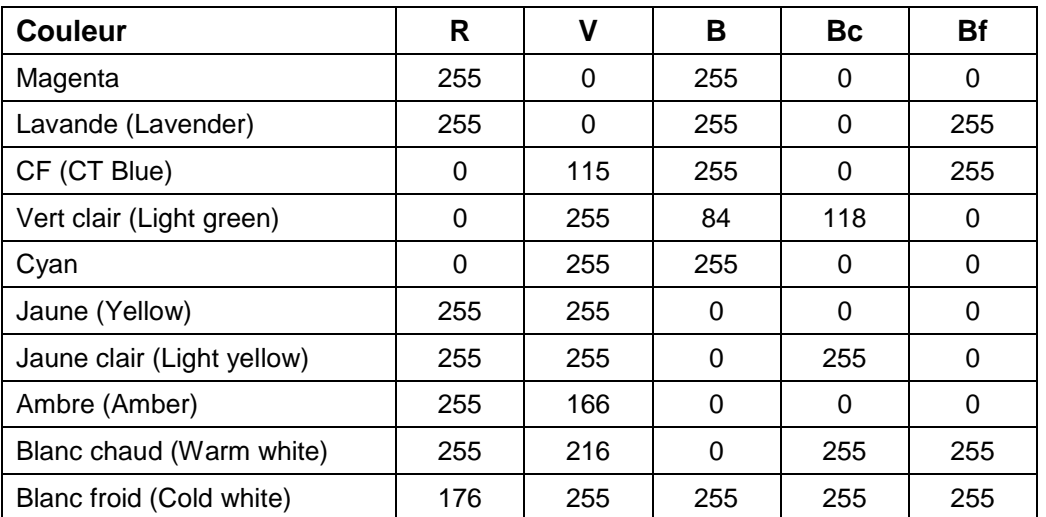

Cette option du menu permet de rappeler 10 couleurs prédéfinies qui sont :

# *Circuit de contrôle (Control Channel)*

L'activation de la fonction Control Channel permet de modifier certains paramètres via l'utilisation d'un circuit supplémentaire, sans avoir à intervenir dans les réglages du menu. L'affichage du menu est sous la forme : « xx Ch + Contr Ch » pour indiquer qu'un circuit supplémentaire est ajouté à la suite des circuits classiques du projecteur, « xx » représente le mode choisi pour l'appareil, voir page [6](#page-5-0) le chapitre consacré aux assignations (Channel Mode).

Pour modifier les paramètres du projecteur grâce au circuit de contrôle, il faut envoyer sur le circuit de contrôle la valeur DMX512 correspondant à l'option choisie pendant au moins 3 secondes, puis rebasculer la valeur à zéro. Les nouveaux réglages sont alors enregistrés.

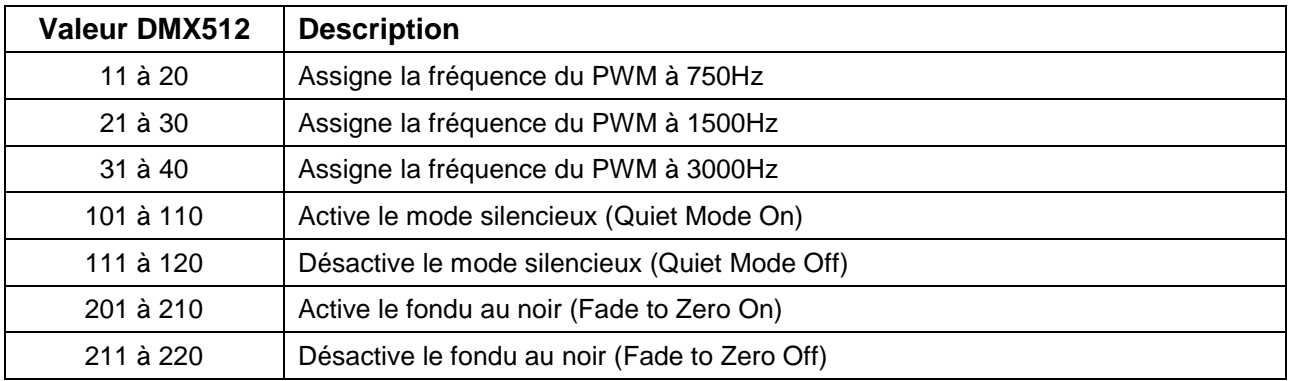

# <span id="page-8-0"></span>*Fondu au noir (Fade to Zero)*

Cette option du menu permet d'obtenir un fondu au noir lorsque la valeur DMX512 passe instantanément à zéro depuis une valeur inférieure à 15 (6%).

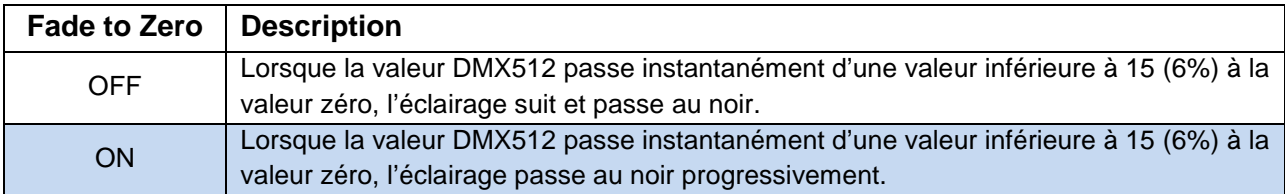

# *Réglages usine (Factory Default)*

Cette option du menu permet de rappeler les paramètres définis en usine qui sont :

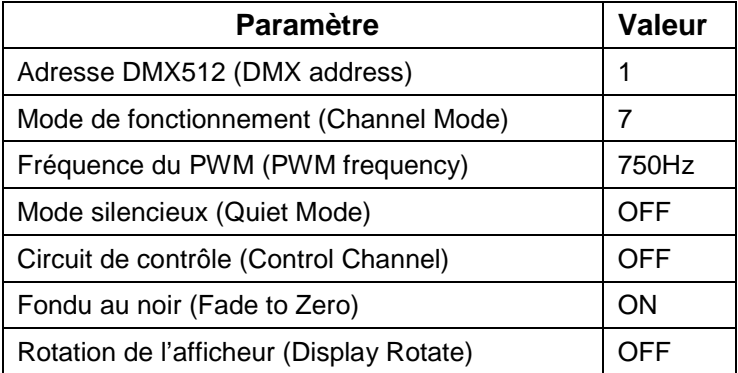

# <span id="page-8-1"></span>*Température (Temperature)*

Cette option du menu permet d'afficher la température interne de l'appareil.

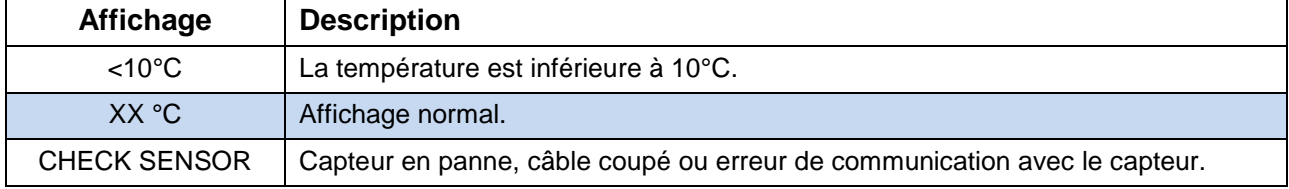

## <span id="page-9-0"></span>*Version du logiciel (Software Version)*

Affiche la version du logiciel embarqué dans l'appareil.

## <span id="page-9-1"></span>*Rotation de l'afficheur (Display Rotate)*

Cette option du menu permet de tourner l'afficheur dans l'autre sens.

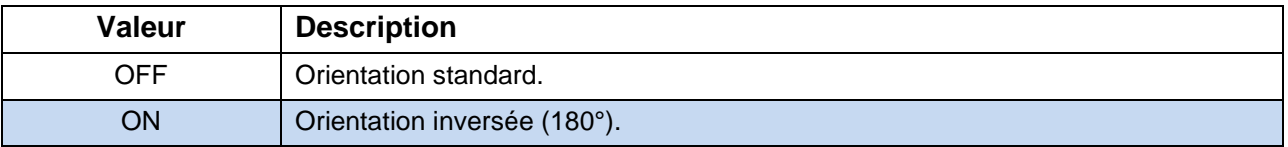

# *Tableau DMX512 des modes étendus*

Le mode étendu permet de séparer l'appareil en plusieurs modules et de les contrôler individuellement. Le dessin ci-dessous montre l'emplacement des modules LEDs.

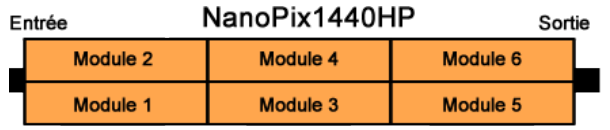

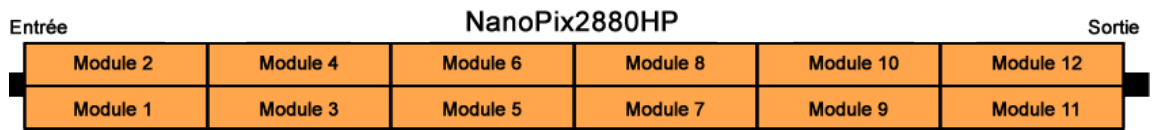

Le tableau ci-dessous montre les assignations en fonction des modes et des appareils.

NanoPix1440HP

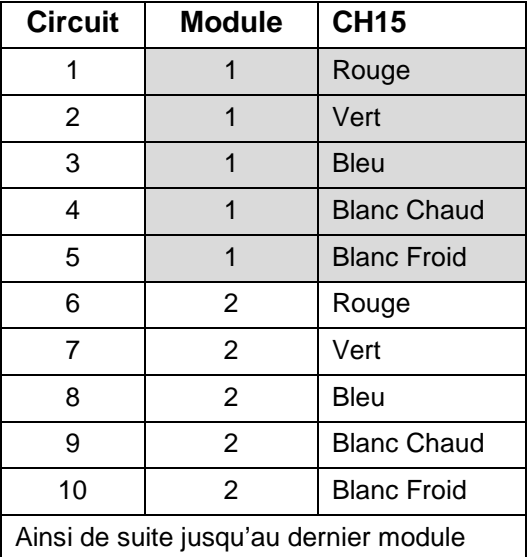

# *Raccordements*

## *Câble système*

Le câble système réalise l'interface entre, d'un côté, le premier projecteur et, de l'autre côté, l'alimentation secteur et l'entrée DMX512.

Un même câble est capable d'alimenter jusqu'à 5 Nano\*Pix 2880 HP (ou 10 Nano\*Pix 1440 HP). Si l'installation comprend plus de 5 (ou 10) projecteurs, il faut diviser le nombre de projecteurs par 5 (ou 10) pour savoir combien de câbles système sont nécessaires.

# *Conseil*

Chaque appareil comprend, d'un côté, une embase mâle pour l'entrée des signaux et, à l'opposé, un raccord femelle destiné à être branché sur le projecteur suivant.

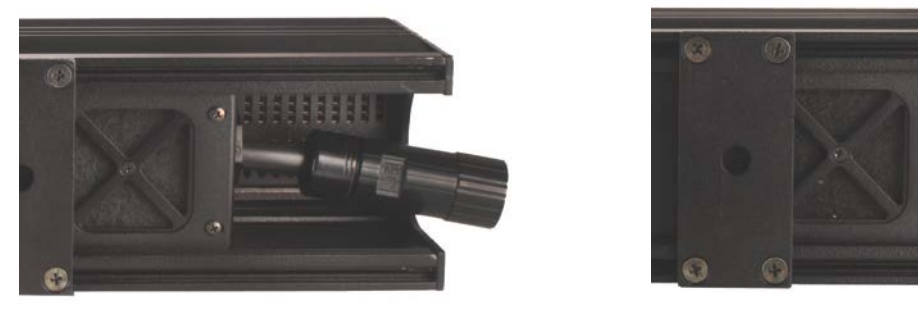

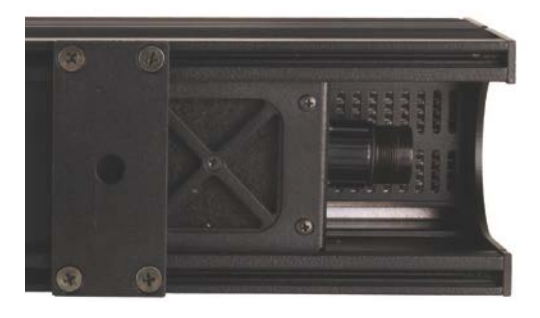

Dans le cas où les appareils sont suffisamment proches, aucun prolongateur n'est nécessaire.

Lors de l'insertion du connecteur dans l'embase, tourner le connecteur de manière à avoir le méplat face à vous. Vous sentirez alors le connecteur entrer sans effort dans l'embase, visser doucement la bague rotative pour verrouiller l'ensemble.

# *Accessoires pour projecteurs Nano\*Pix*

- Faisceau d'entrée alimentation, 230VAC et DMX512, longueur 1m, connecteur multipoints
- Faisceau de ressortie d'alimentation, 230VAC et DMX512, longueur 1m, connecteur multipoints
- Bouchon de terminaison 120 $Ω$  sur connecteur multipoints
- Prolongateur multi-paires de : 25cm, 50cm, 1m, 2m, 3m, 4m, 5m, 7m, 10m, 15m
- Paire de supports réglables pour pose au sol, sur porteuse ou fixation murale
- Paire de volets 1 face

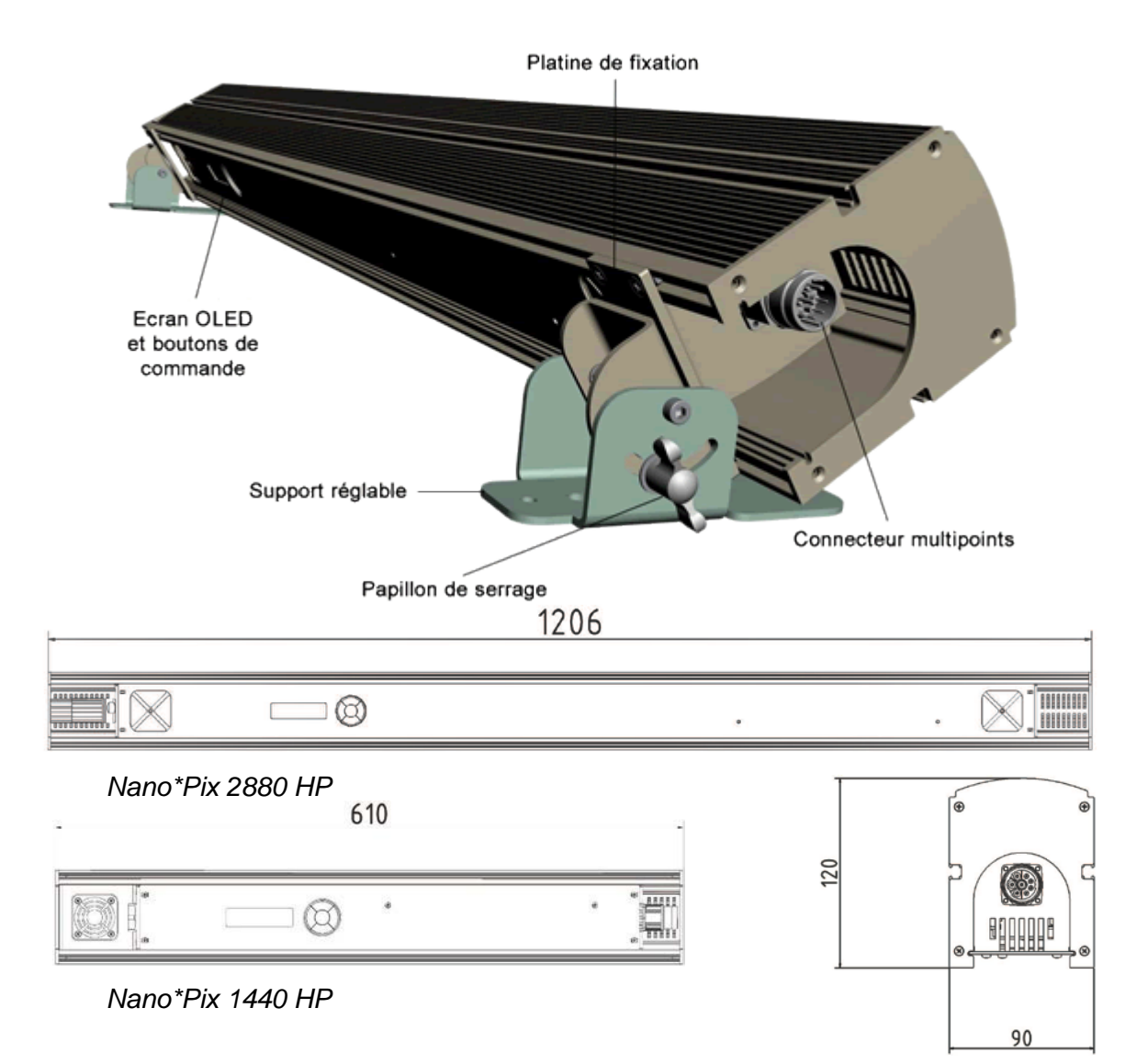

# **DECLARATION DE CONFORMITÉ**

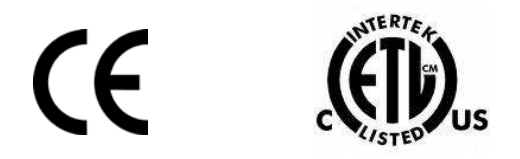

**Fabriqué par : LDDE Vertriebs GmbH, Dreherstrasse 64, A-1110, Vienna, Austria Nom du produit : Nano\*Pix Type : NP1440HP / NP2880HP**

**Répond aux normes citées ci-dessous :**

**CE, EN 61000-3-2, EN 61000-3-3, EN 55015, EN 61547, EN 60529**